## **Yaesu FT-857/857D Airmail 3.5.xx Pactor Modem Configuration Parameters**

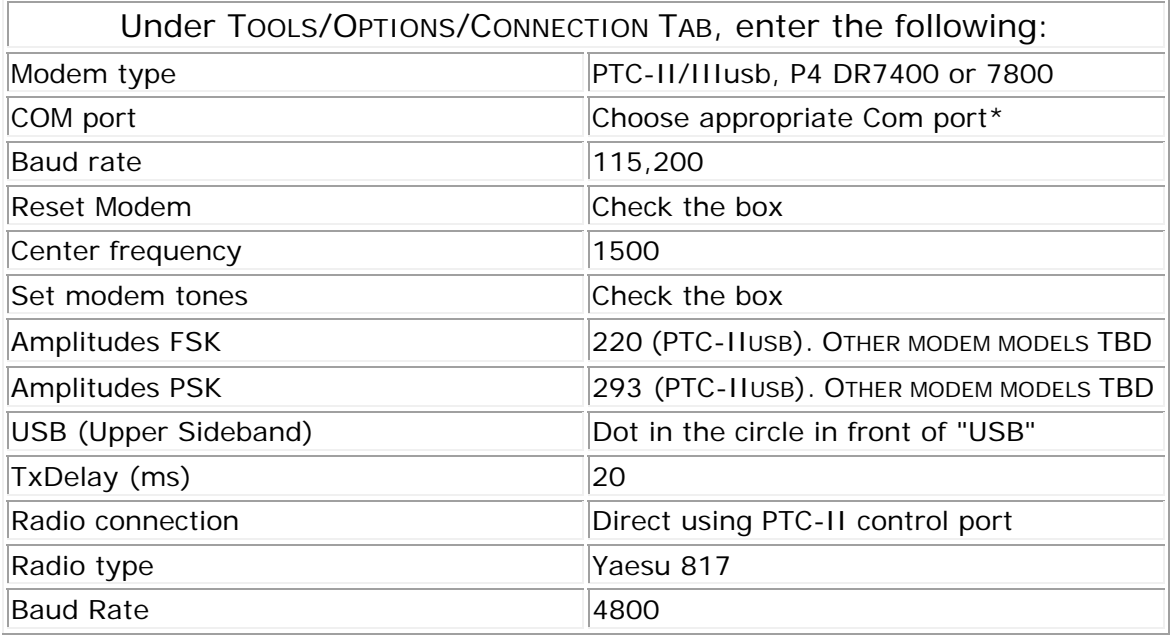

## **Yaesu FT-857/857D Radio Settings (Refer to FT-857 Operating Manual, page 64-65, FT-857D pages 65-66)**

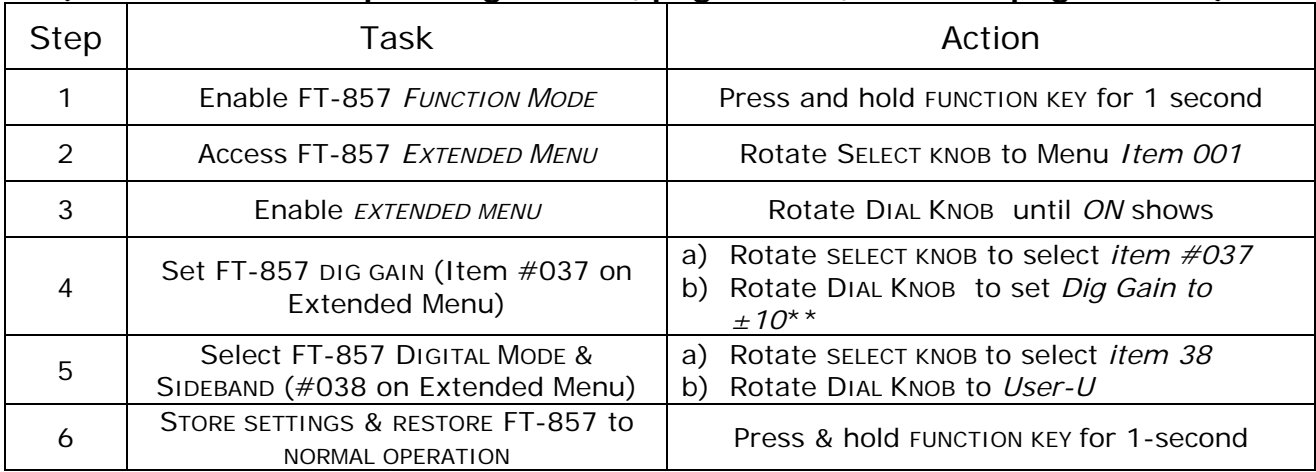

Revised 8/29/19

\*You can find the Com port number Windows assigned to your modem by going into the *CONTROL PANEL* and clicking on SYSTEM, HARDWARE, DEVICE MANAGER, PORTS COM & LPT. If the Pactor modem driver is properly installed, the COM port assigned to your modem will be listed under *Ports, Com and Lpt*. If your modem doesn't show up under the Ports, Com & LPT listing, delete the driver and unplug the modem from the computer. Reinstall the PTC-IIusb driver (it's included with the Airmail program), then reconnect the modem to any one of your computer's USB ports.

\*\* The objective is to provide the best signal-to-noise-ratio of the audio from the modem into the radio by reducing the dig gain setting in the FT-857 and increasing the FSK/PSK drive settings in Airmail. When adjusting the FSK/PSK settings, aim for a maximum of 50-watts output.

> © Copyright 2005, 2019 DockSide Radio www.docksideradio.com